## **ИНФОРМАТИКА\_8 класс\_база\_Модуль 1 (Поляков К.Ю.) ТЕХНИКА БЕЗОПАСНОСТИ. УСТРОЙСТВО КОМПЬЮТЕРА. ДАННЫЕ В КОМПЬЮТЕРЕ. ПРОГРАММНОЕ ОБЕСПЕЧЕНИЕ. ЗАПИСЬ ФАЙЛОВ. ФАЙЛОВАЯ СИСТЕМА.**

Группа: **Техника безопасности**

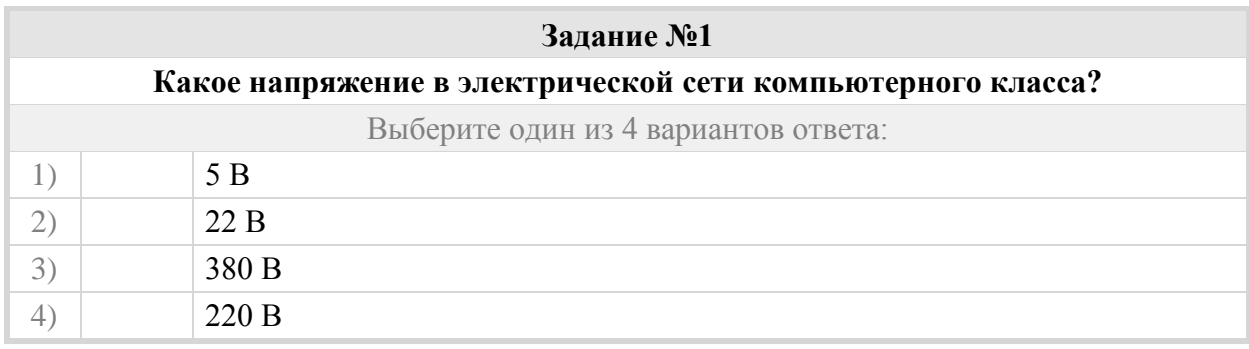

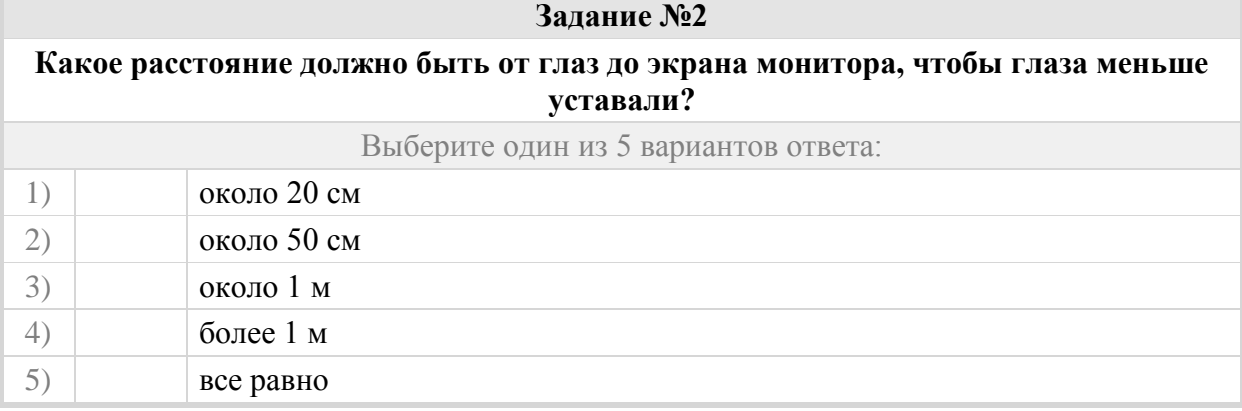

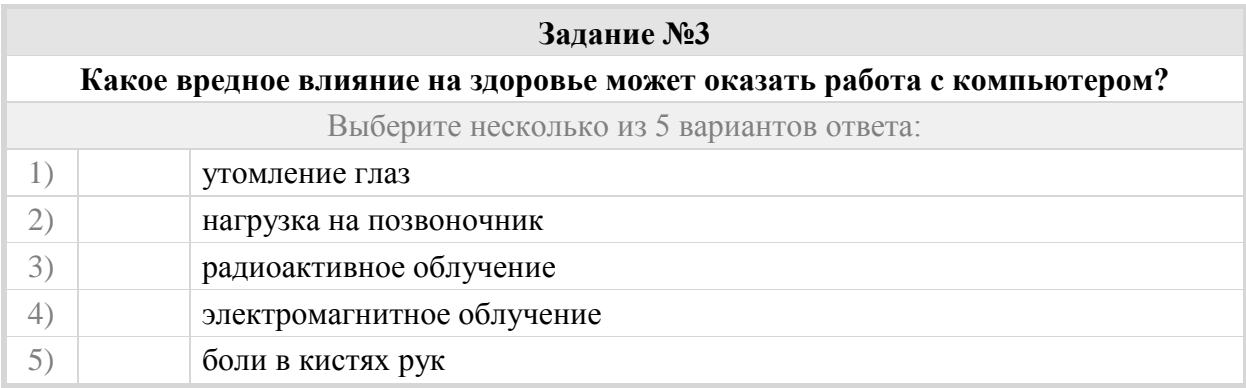

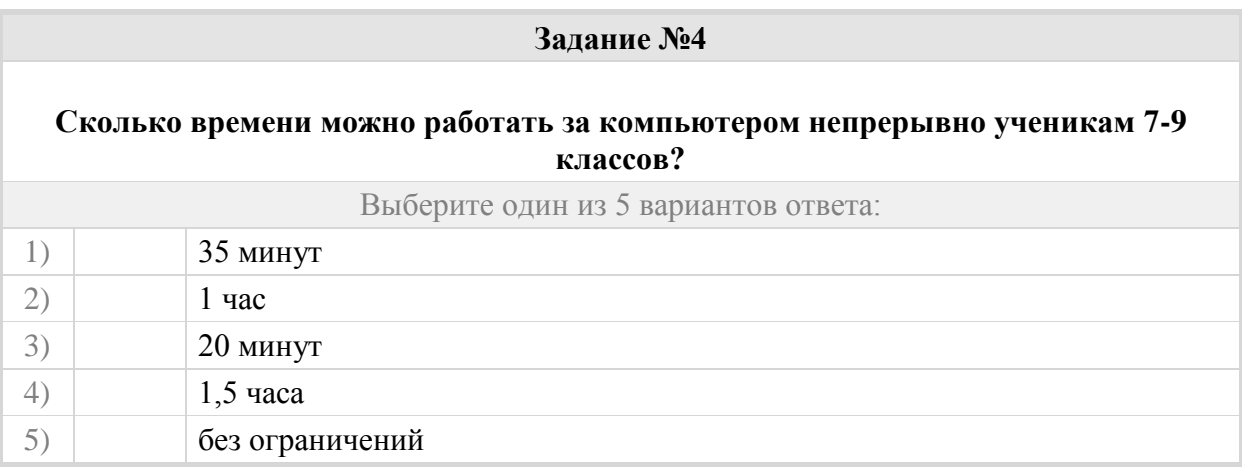

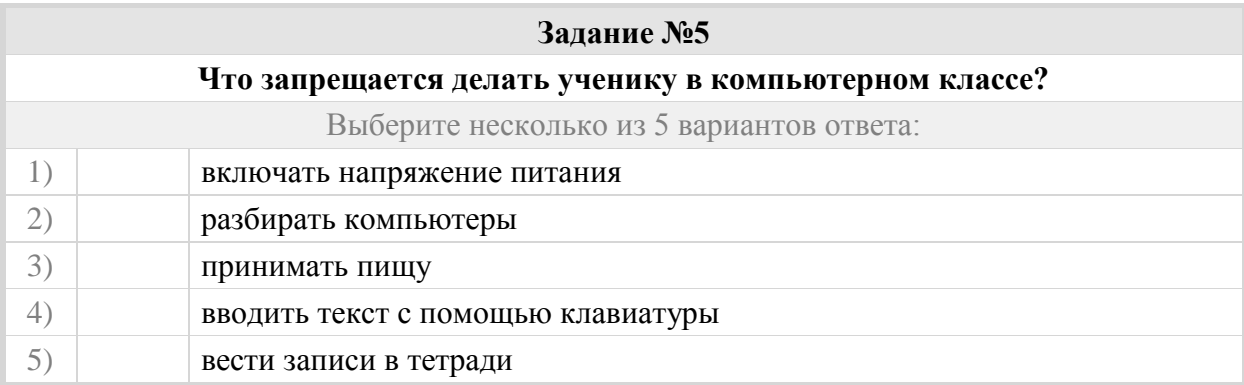

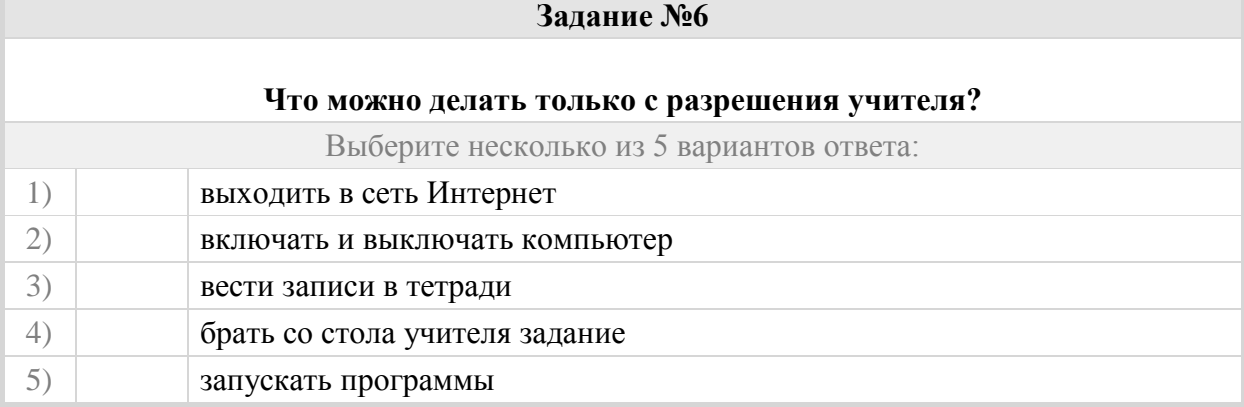

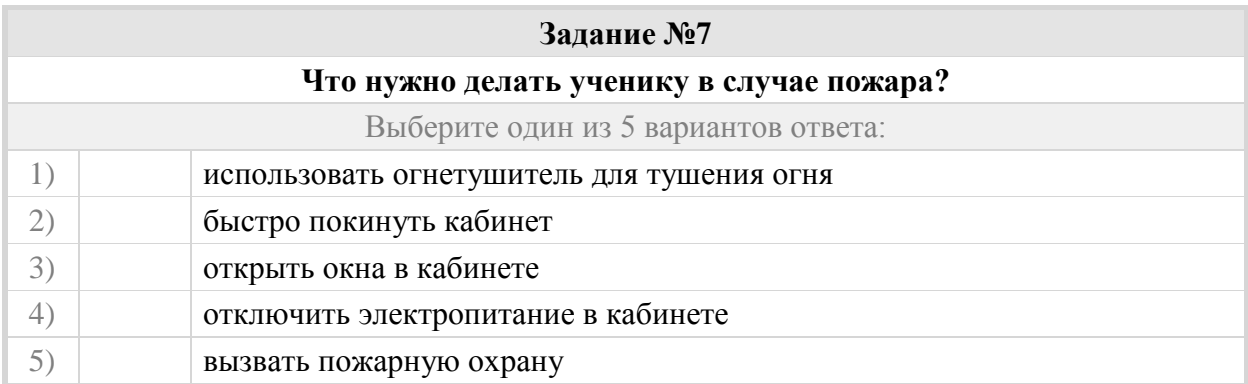

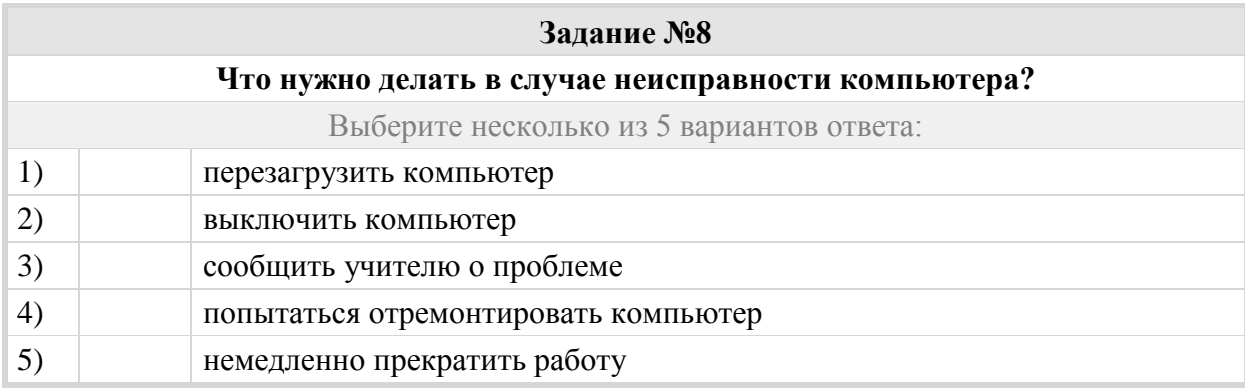

# Группа: **Различать основные понятия предмета: Информация**

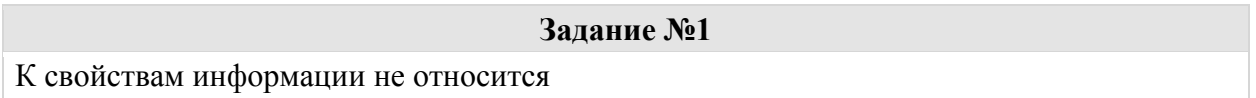

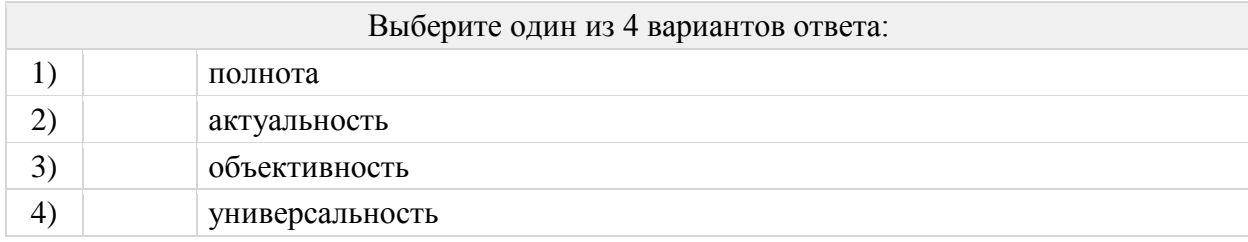

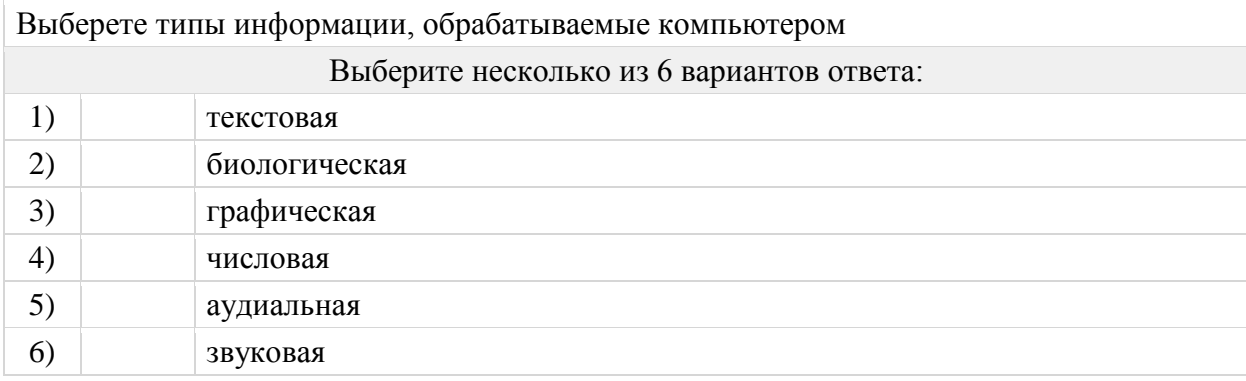

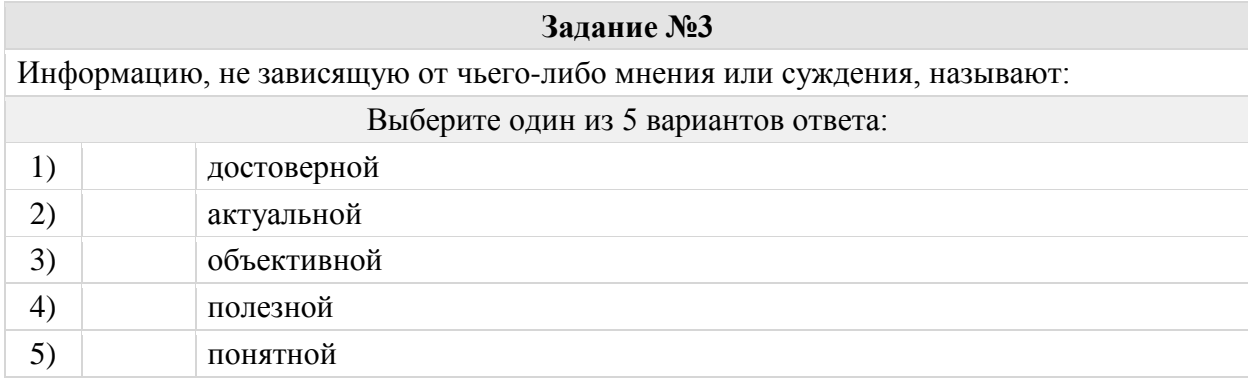

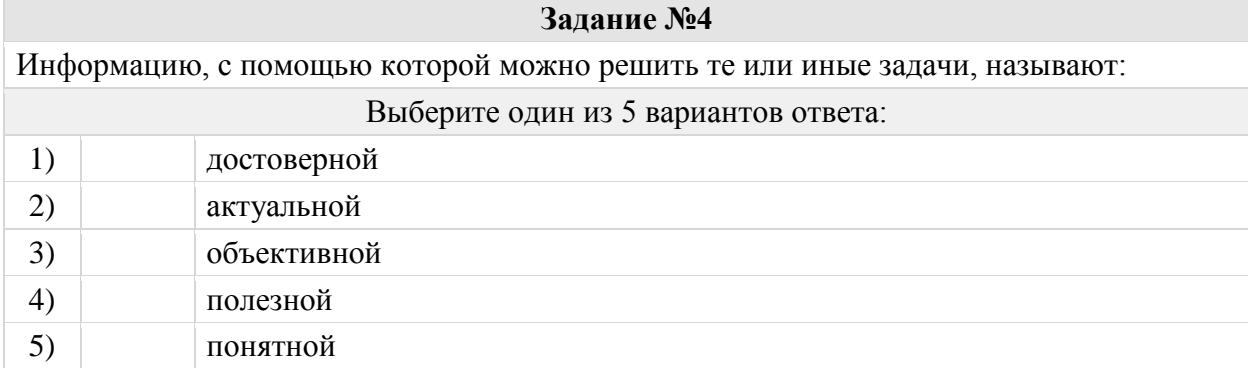

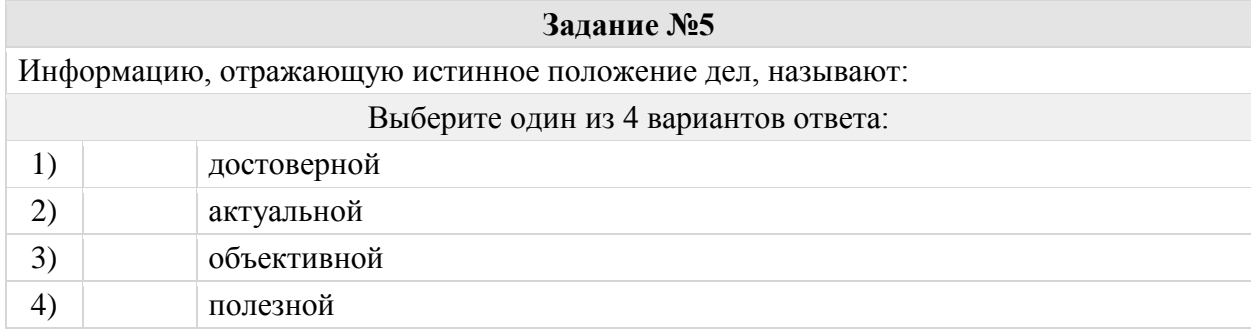

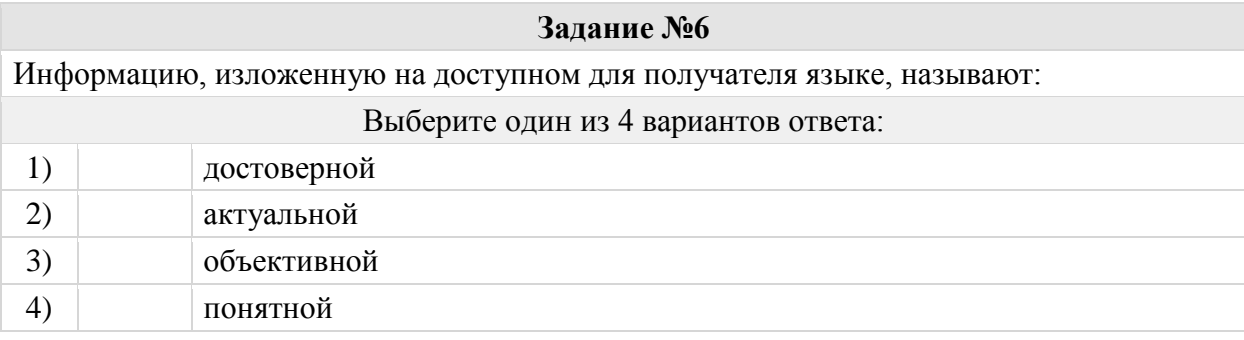

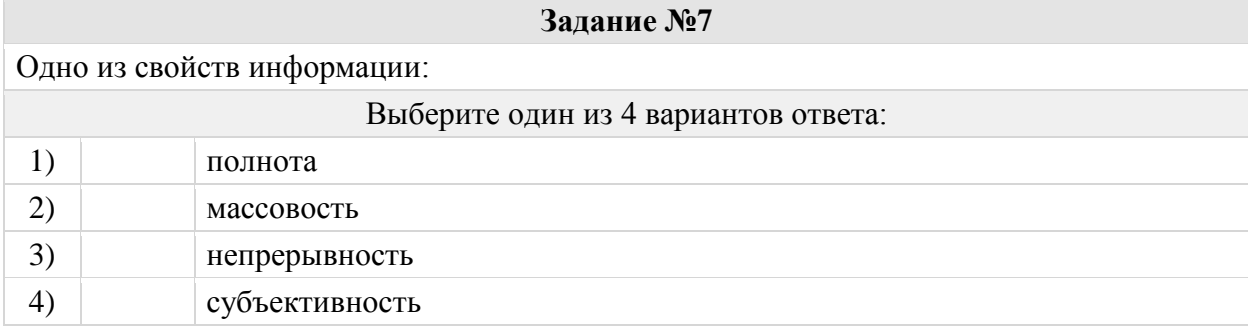

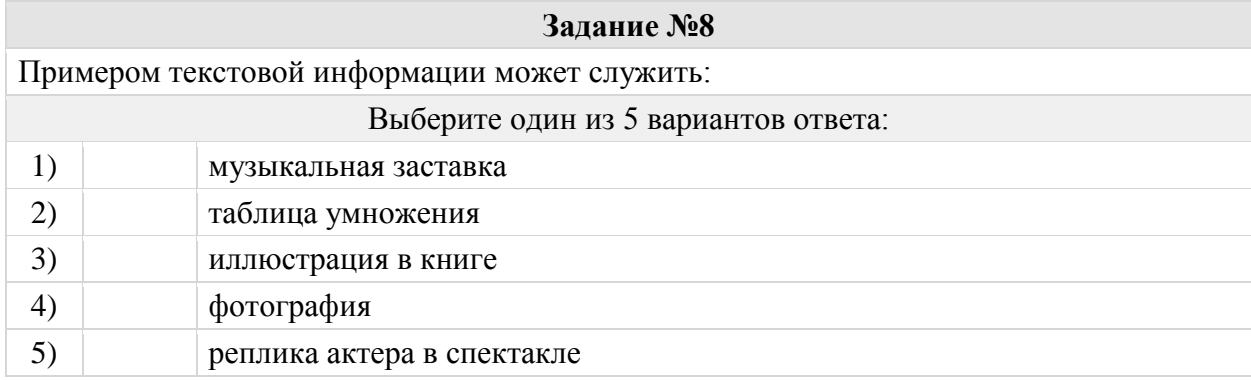

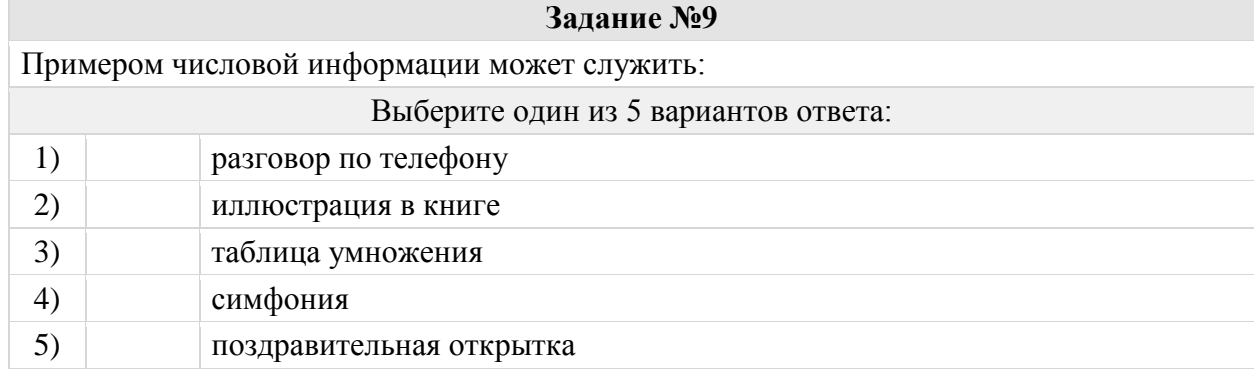

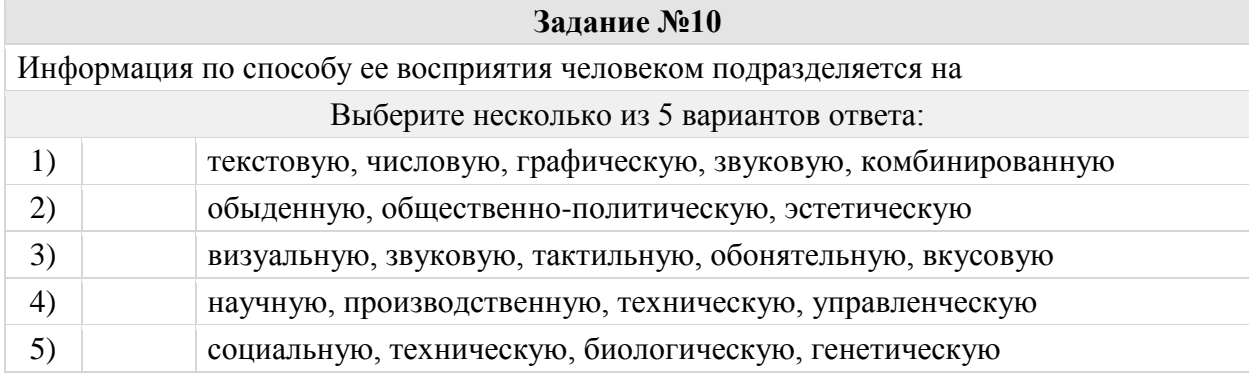

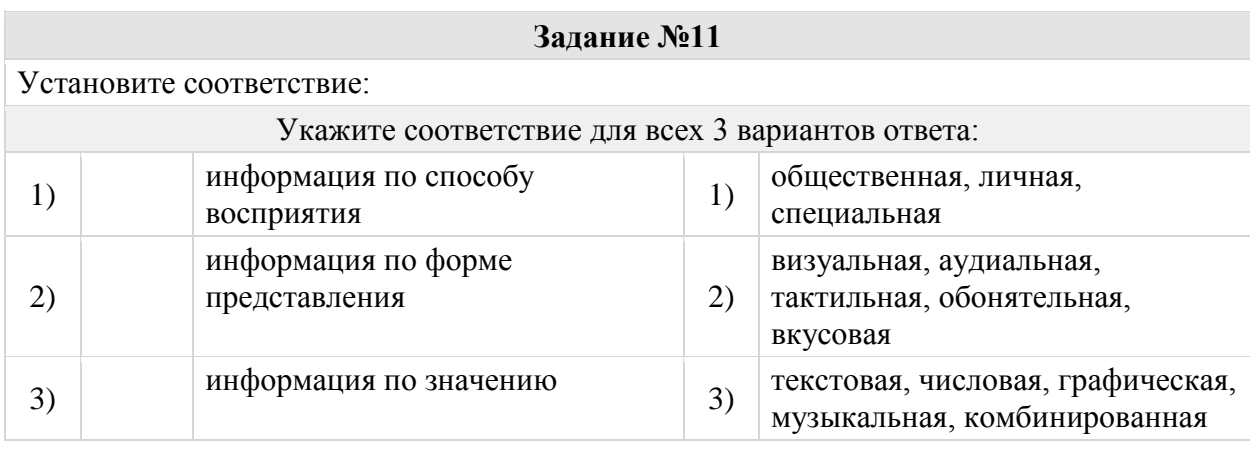

## Группа: **Различать виды информации по способам ее представления**

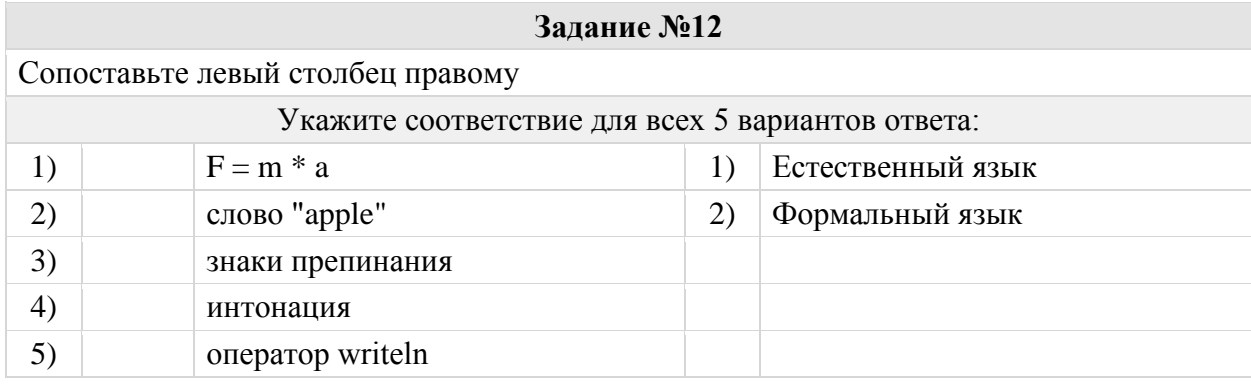

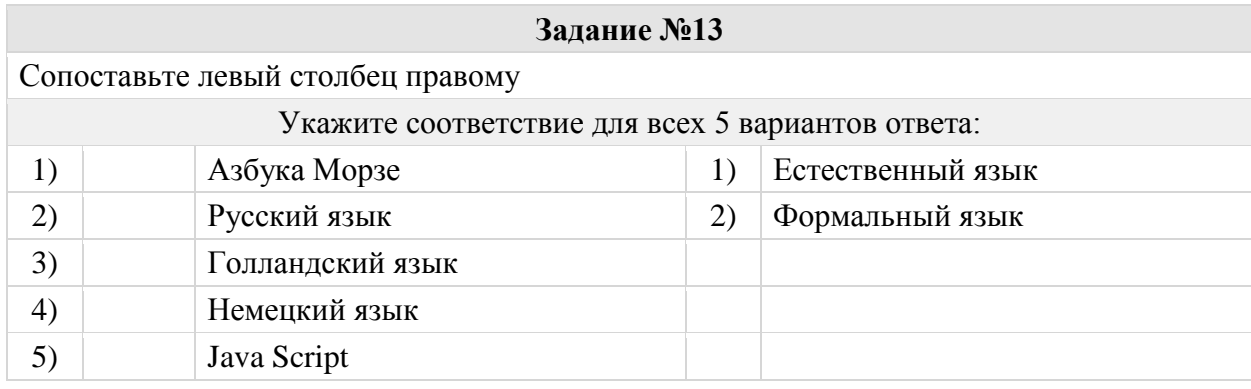

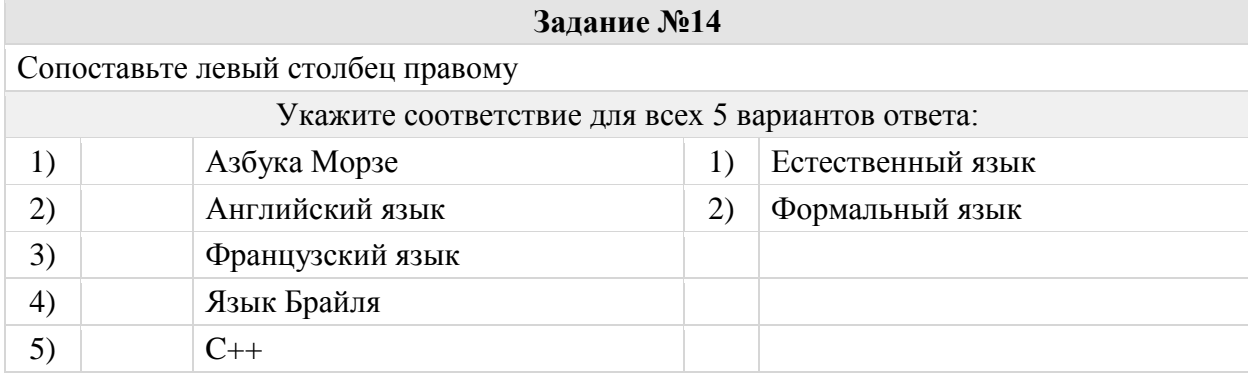

## Группа: **Оперировать понятиями: бит, байт и тд.**

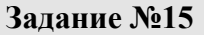

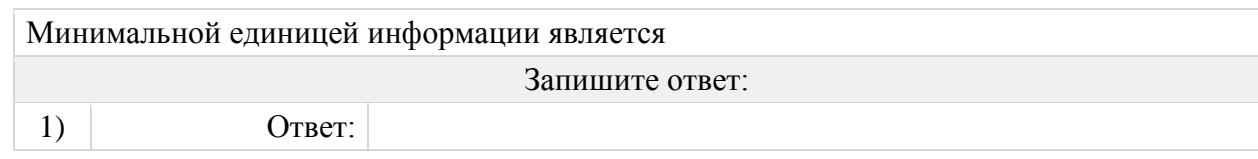

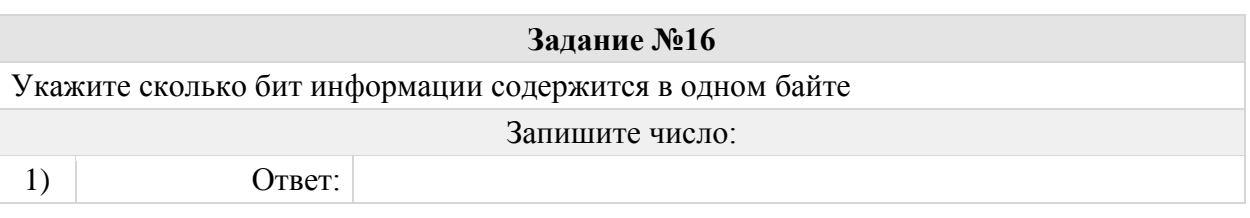

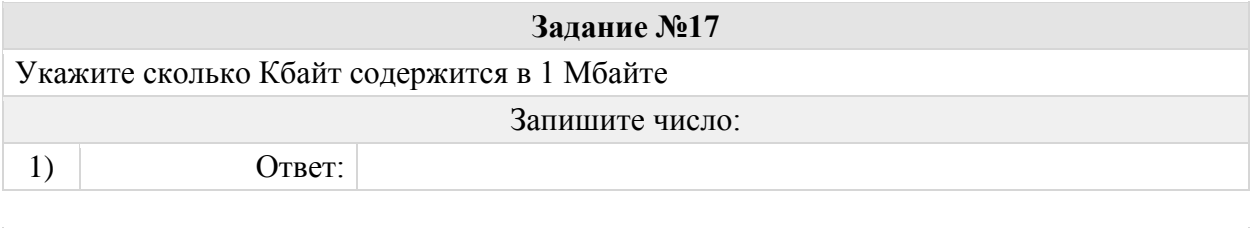

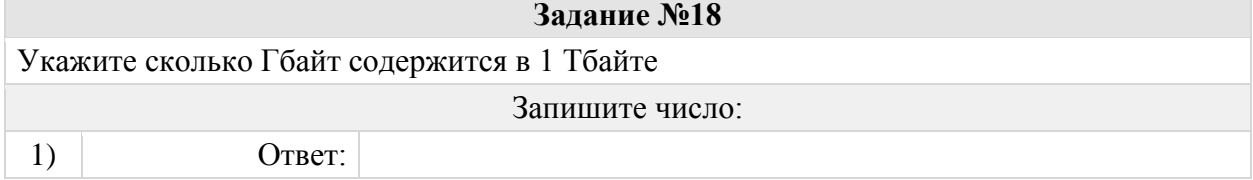

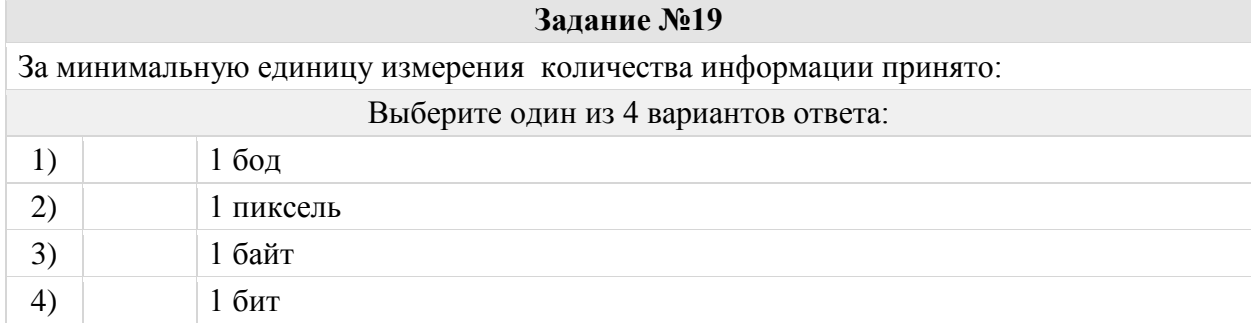

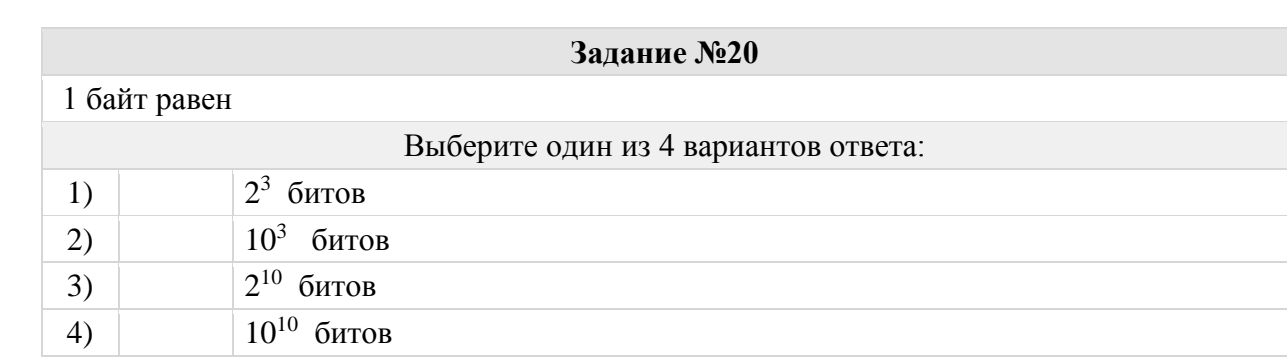

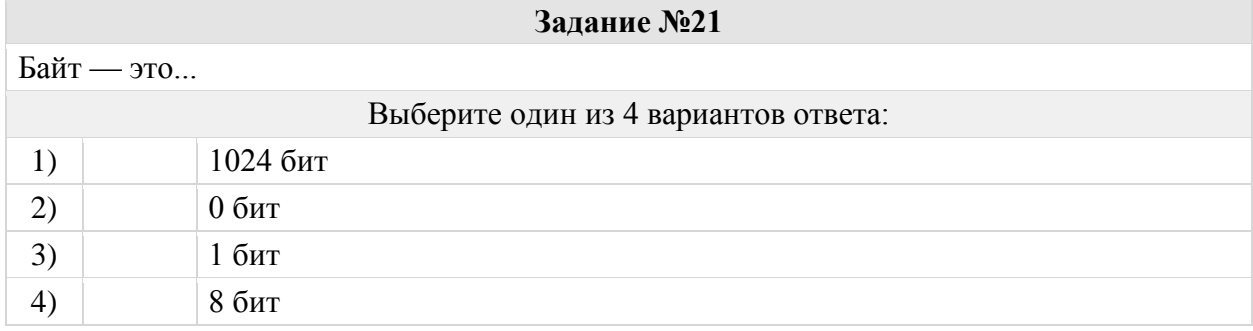

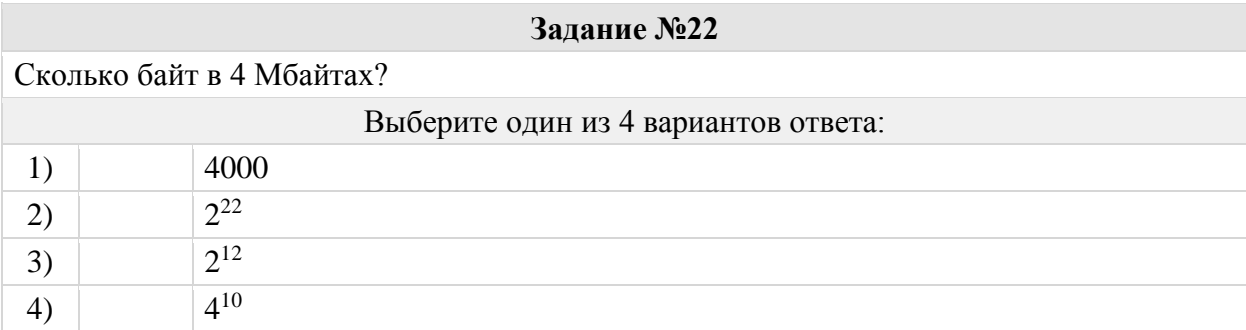

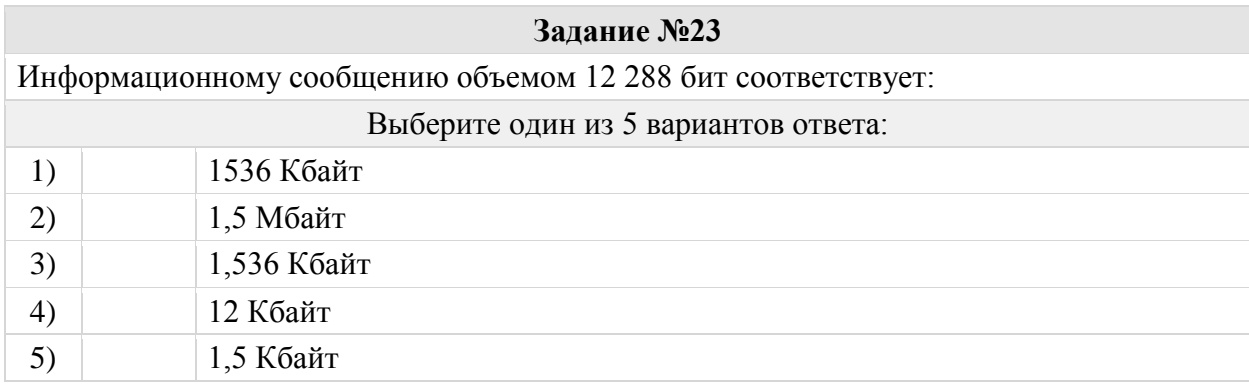

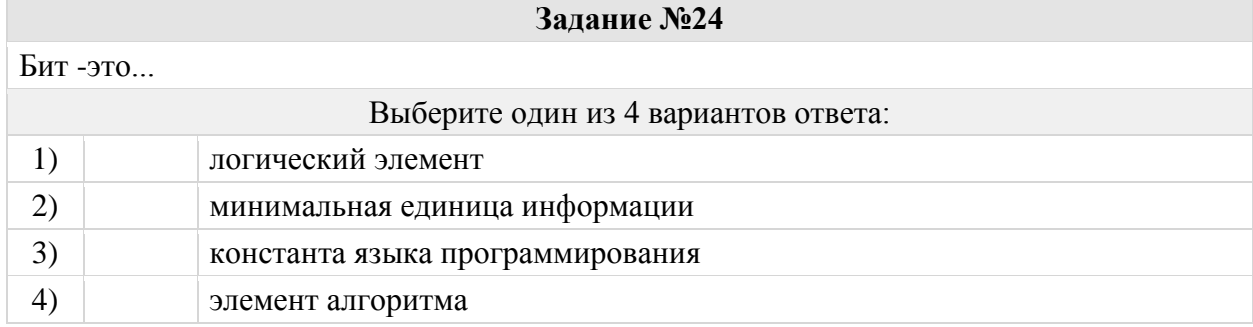

## Группа: **Знать устройства компьютера**

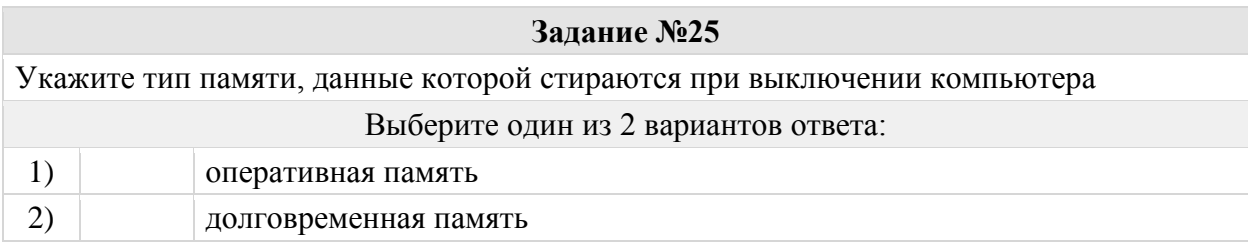

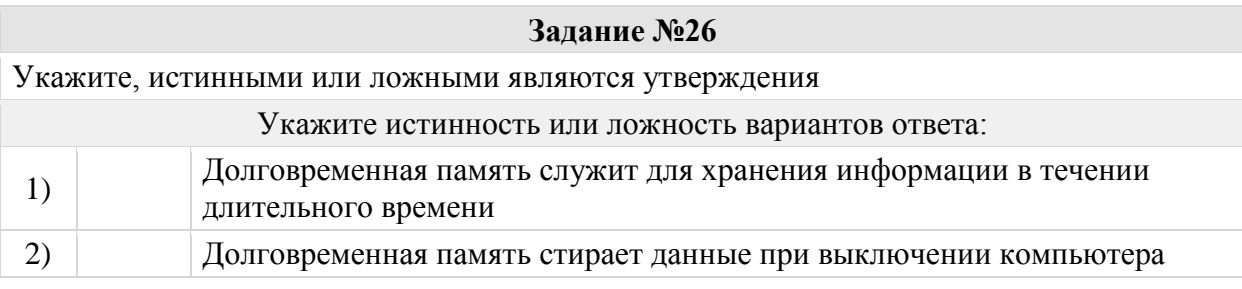

## **Задание №27**

При выключении компьютера вся информация теряется …

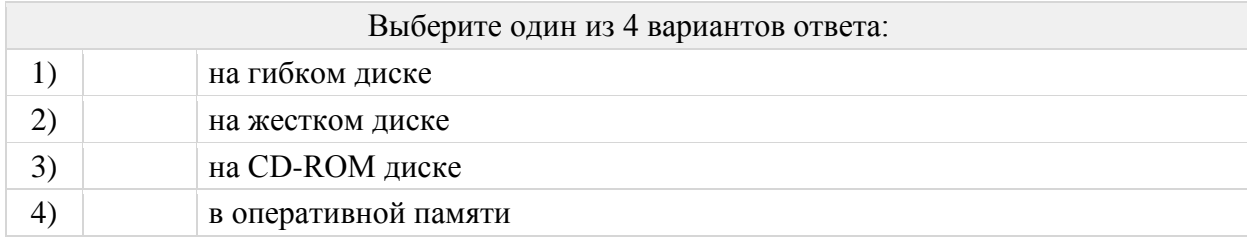

Для долговременного хранения пользовательской информации служит: Выберите один из 4 вариантов ответа: 1) внешняя память 2) процессор 3) дисковод 4) оперативная память

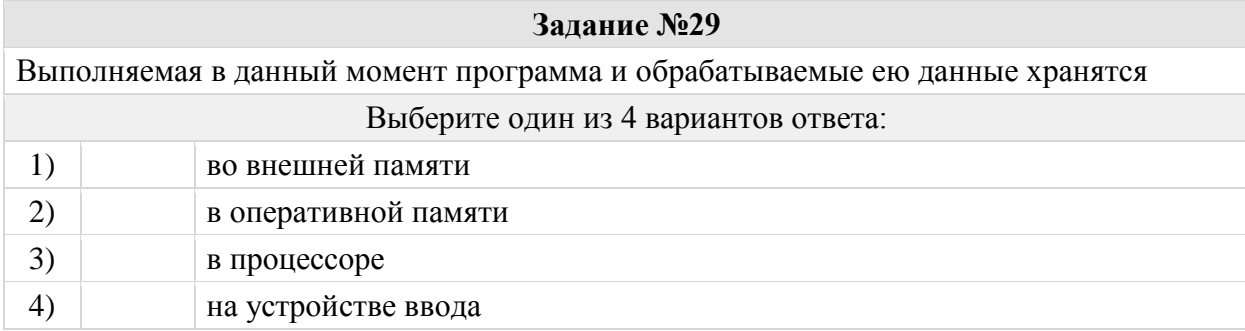

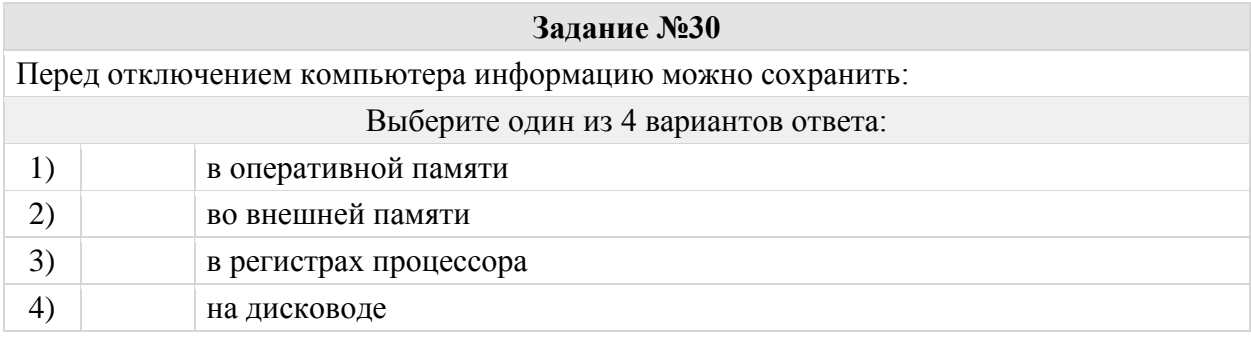

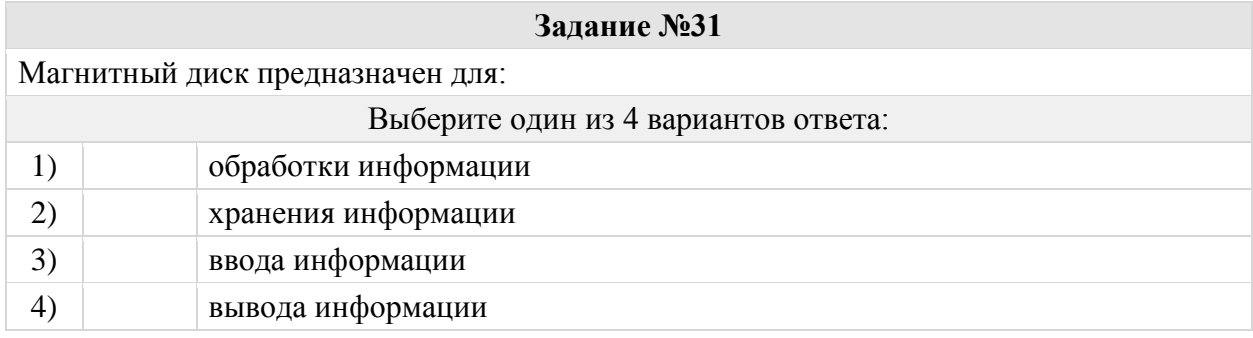

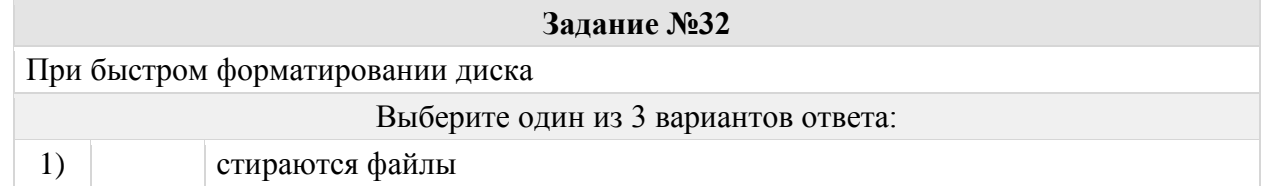

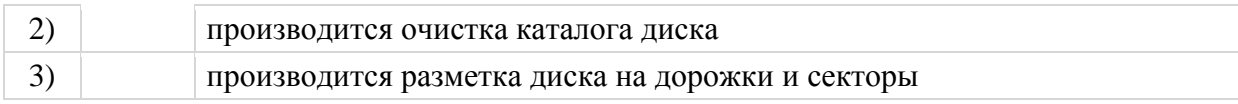

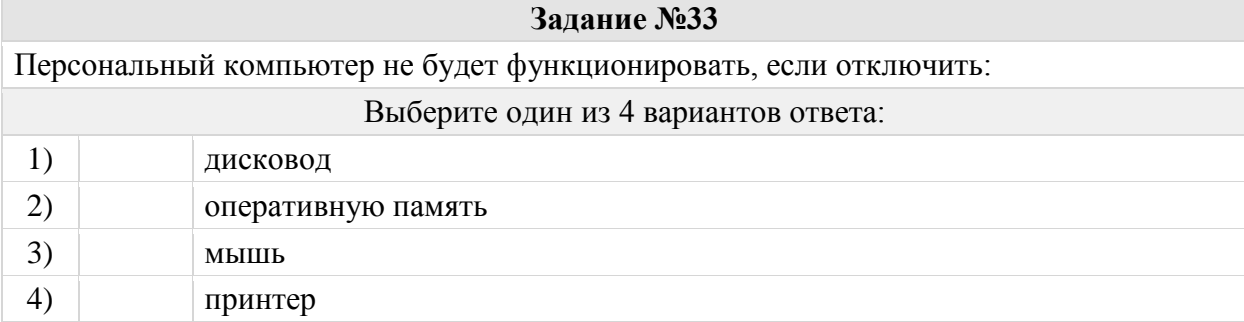

## Группа: **Оперировать понятием "Функциональная схема компьютера"**

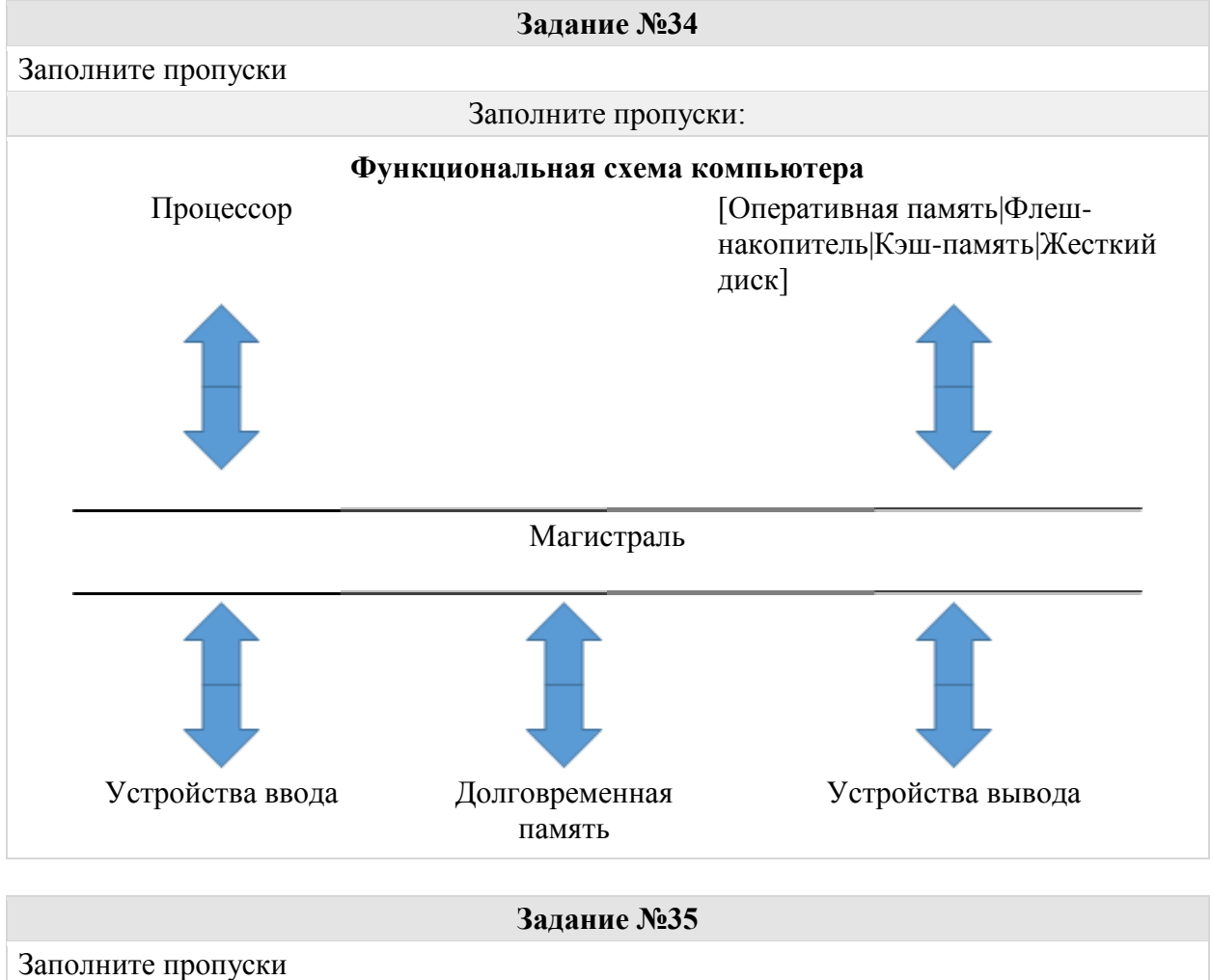

Заполните пропуски: **Функциональная схема компьютера [Кэш-память|Жесткий диск|Процессор|Материнск ая плата]** Оперативная память

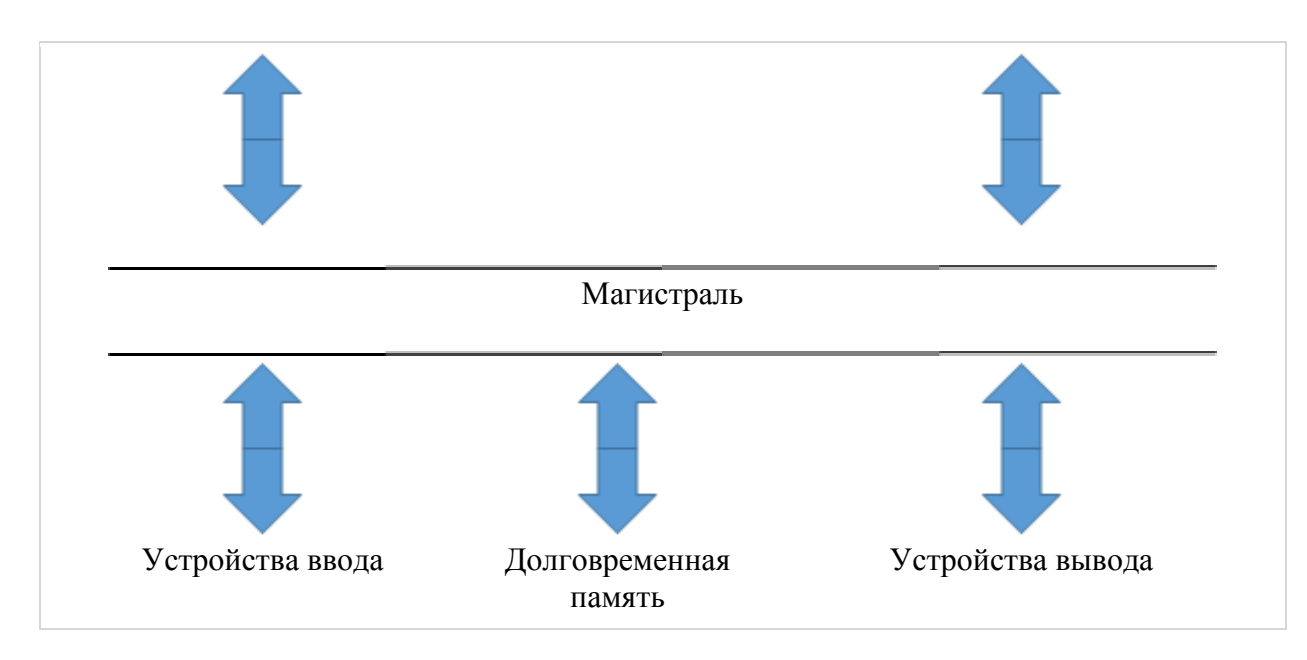

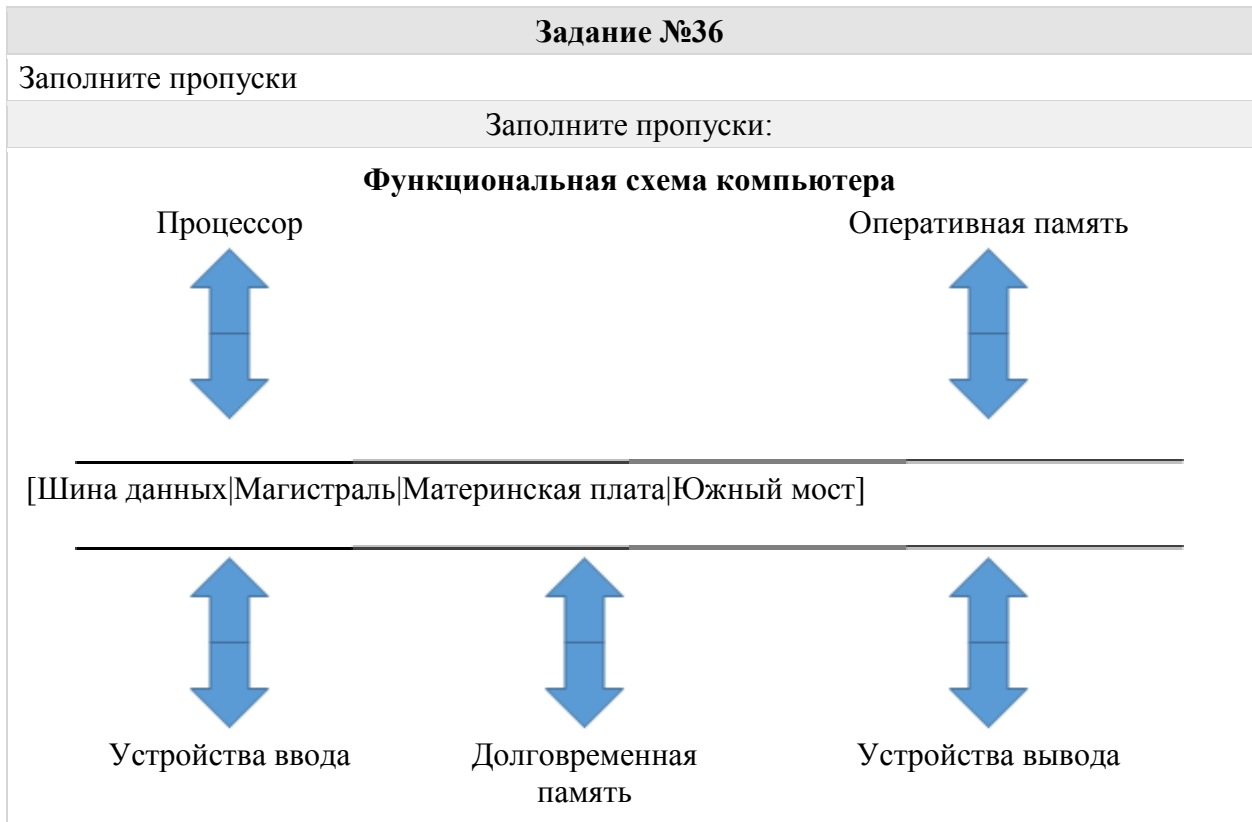

### Группа: **Называть характеристики процессора**

![](_page_9_Picture_86.jpeg)

![](_page_10_Picture_149.jpeg)

#### Группа: **Перечислять внешние устройства персонального компьютера**

![](_page_10_Picture_150.jpeg)

#### **Задание №40**

Это устройство, которое применяется для ввода алфавитно-знаковой информации. Это комплект расположенных в определенном порядке клавиш для управления каким-либо устройством или для ввода информации. Как правило, кнопки нажимаются пальцами рук. Однако бывают и сенсорные. Определите название устройства?

![](_page_10_Picture_151.jpeg)

![](_page_10_Picture_152.jpeg)

![](_page_10_Picture_153.jpeg)

![](_page_11_Picture_163.jpeg)

![](_page_11_Picture_164.jpeg)

![](_page_11_Picture_165.jpeg)

![](_page_11_Picture_166.jpeg)

Принтер с чернильной печатающей головкой, которая под давлением выбрасывает чернила из ряда мельчайших отверстий на бумагу, называется

![](_page_11_Picture_167.jpeg)

![](_page_11_Picture_168.jpeg)

![](_page_12_Picture_165.jpeg)

Компакт-диск, предназначенный для многократной записи новой информации называется:

![](_page_12_Picture_166.jpeg)

![](_page_12_Picture_167.jpeg)

![](_page_12_Picture_168.jpeg)

![](_page_12_Picture_169.jpeg)

#### **Задание №51**

Установите соответствие между устройствами и выполняемыми ими функциями

![](_page_13_Picture_180.jpeg)

![](_page_13_Picture_181.jpeg)

# Группа: **Оперировать понятиями "файл", "тип файла", "размер файла"**

![](_page_13_Picture_182.jpeg)

![](_page_13_Picture_183.jpeg)

![](_page_13_Picture_184.jpeg)

секторов характерна для [ ] уровневой файловой системы

![](_page_14_Picture_108.jpeg)

![](_page_14_Picture_109.jpeg)

## Группа: **Записывать полное имя файла, путь к файлу**

![](_page_14_Figure_4.jpeg)

![](_page_14_Picture_110.jpeg)

![](_page_15_Figure_0.jpeg)

![](_page_15_Figure_1.jpeg)

Файл tetris.com находится на диске С: в каталоге GAMES, который является подкаталогом каталога DAY. Выбрать полное имя файла: Выберите один из 5 вариантов ответа:

![](_page_15_Picture_125.jpeg)

## Группа: **Представление информационного пространства**

![](_page_16_Picture_127.jpeg)

![](_page_16_Figure_2.jpeg)

#### **Задание №64**

Укажите корневую папку представленной иерархии файлов

![](_page_17_Figure_0.jpeg)

Полное имя файла С:\8 класс\Петров Петр\Самостоятельная работа\самраб.dос. В какой папке хранится файл самраб.dос?

![](_page_17_Picture_137.jpeg)

#### **Задание №66**

В каталоге хранился файл Отметки.txt. После создания в этом каталоге подкаталога и перемещения в созданный подкаталог файла Oтметки.txt полное имя файла стало A:\SCHOOL\USER\TXT\MARCH\Oтметки.txt. Полное имя каталога, в котором хранился файл до перемещения:

![](_page_17_Picture_138.jpeg)

![](_page_17_Picture_139.jpeg)

![](_page_18_Picture_159.jpeg)

В каталоге хранился файл Kaчecтвo.txt. После создания в этом каталоге подкаталога и перемещения в созданный подкаталог файла Kaчecтво.txt полное имя файла стало A:\SCHOOL\ADMIN\DOC\YEAR\Kaчecтво.txt. Полное имя каталога, в котором хранился файл до перемещения:

![](_page_18_Picture_160.jpeg)

#### **Задание №69**

Марина, работая над проектом по литературе, создала следующие файлы:

D:\Литература\Проект\Есенин.bmp

D:\Учёба\Работа\Писатели.doc

D:\Учёба\Работа\Поэты.doc

D:\Литература\Проект\Пушкин.bmp

D:\Литература\Проект\Стихотворения.doc

Укажите полное имя папки, которая останется пустой при удалении всех файлов с расширением .doc. Считайте, что других файлов и папок на диске D нет.

#### Выберите один из 4 вариантов ответа:

![](_page_18_Picture_161.jpeg)

#### Группа: **Программное обеспечение**

![](_page_18_Picture_162.jpeg)

## **Задание №71** Отметьте верное утверждение Выберите несколько из 3 вариантов ответа:

![](_page_19_Picture_171.jpeg)

![](_page_19_Picture_172.jpeg)

![](_page_19_Picture_173.jpeg)

 $\sim$ 

![](_page_19_Picture_174.jpeg)

![](_page_19_Picture_175.jpeg)

![](_page_19_Picture_176.jpeg)

![](_page_19_Picture_177.jpeg)

![](_page_20_Picture_165.jpeg)

![](_page_20_Picture_166.jpeg)

![](_page_20_Picture_167.jpeg)

![](_page_20_Picture_168.jpeg)

# Группа: **Компьютерные вирусы**

![](_page_20_Picture_169.jpeg)

![](_page_21_Picture_90.jpeg)

# **Задание №82**

![](_page_21_Picture_91.jpeg)

## Группа: **Графический интерфейс**

![](_page_21_Figure_5.jpeg)

#### **Задание №84**

На изображении покажите **строку меню** Укажите место на изображении:

![](_page_22_Picture_0.jpeg)

![](_page_22_Picture_141.jpeg)

# Группа: **Текстовый редактор**

![](_page_22_Picture_142.jpeg)

![](_page_23_Picture_155.jpeg)

![](_page_23_Picture_156.jpeg)

![](_page_23_Picture_157.jpeg)

![](_page_23_Picture_158.jpeg)

Расставьте текстовые редакторы в составе Windows в порядке возрастания их функциональных возможностей.

Укажите порядок следования всех 3 вариантов ответа:

![](_page_24_Picture_185.jpeg)

![](_page_24_Picture_186.jpeg)

![](_page_24_Picture_187.jpeg)

![](_page_24_Picture_188.jpeg)

# Группа: **Создание и обработка информационных объектов (форматирование)**

![](_page_24_Picture_189.jpeg)

![](_page_25_Picture_176.jpeg)

![](_page_25_Picture_177.jpeg)

![](_page_25_Picture_178.jpeg)

# Группа: **Создание и обработка информационных объектов (символы)**

![](_page_25_Picture_179.jpeg)

![](_page_25_Picture_180.jpeg)

![](_page_26_Picture_181.jpeg)

#### Группа: **Создание и обработка информационных объектов (форматирование примеры)**

![](_page_26_Picture_182.jpeg)

#### **Задание №101**

Определите, в каком из приведенных ниже предложений неправильно расставлены пробелы между словами и знаками препинания:

![](_page_26_Picture_183.jpeg)

![](_page_26_Picture_184.jpeg)